# SICTIAM

OPÉRATEUR PUBLIC DE SERVICES NUMÉRIQUES

**PARAMÉTRAGE DES NOTIFICATIONS SESILE**

# **E**VOLUTION DES **NOTIFICATIONS**

Le système de notifications SESILE fait peau neuve, désormais les emails ne sont plus envoyés en temps réel et de manière unitaire.

**VOTRE TITRE ICI…**

Vous pouvez paramétrer depuis votre profil l'activation ou non de l'envoi de notifications et définir deux plages horaires durant lesquelles vous recevrez une synthèse des événements liés aux classeurs auxquels vous êtes rattaché(e).

# PARAMÉTRAGE

# ACCÈS À VOTRE PROFIL

- Cliquer sur votre nom en haut à droite de l'interface
- Puis cliquer sur l'option Profil

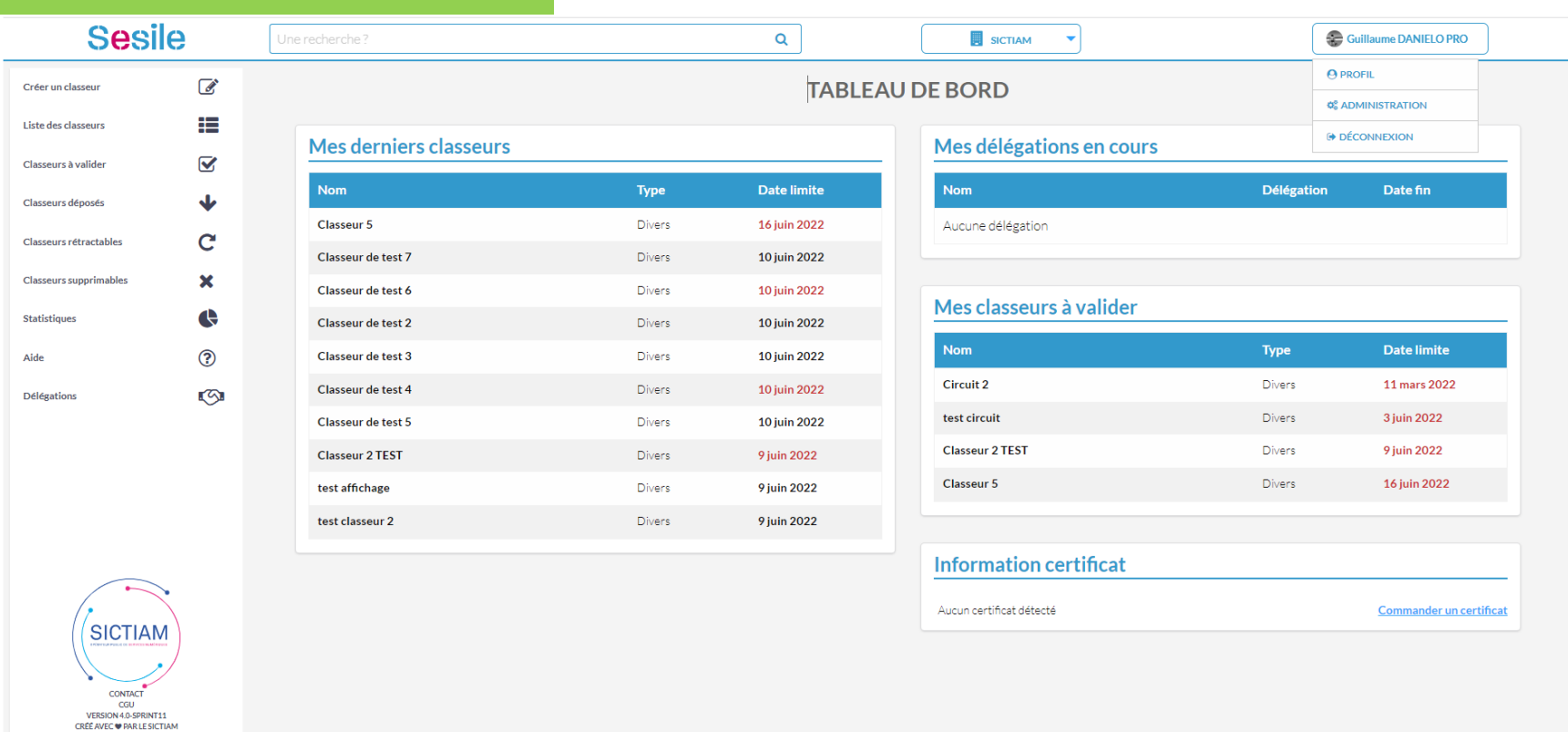

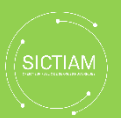

#### PARAMÉTRAGE

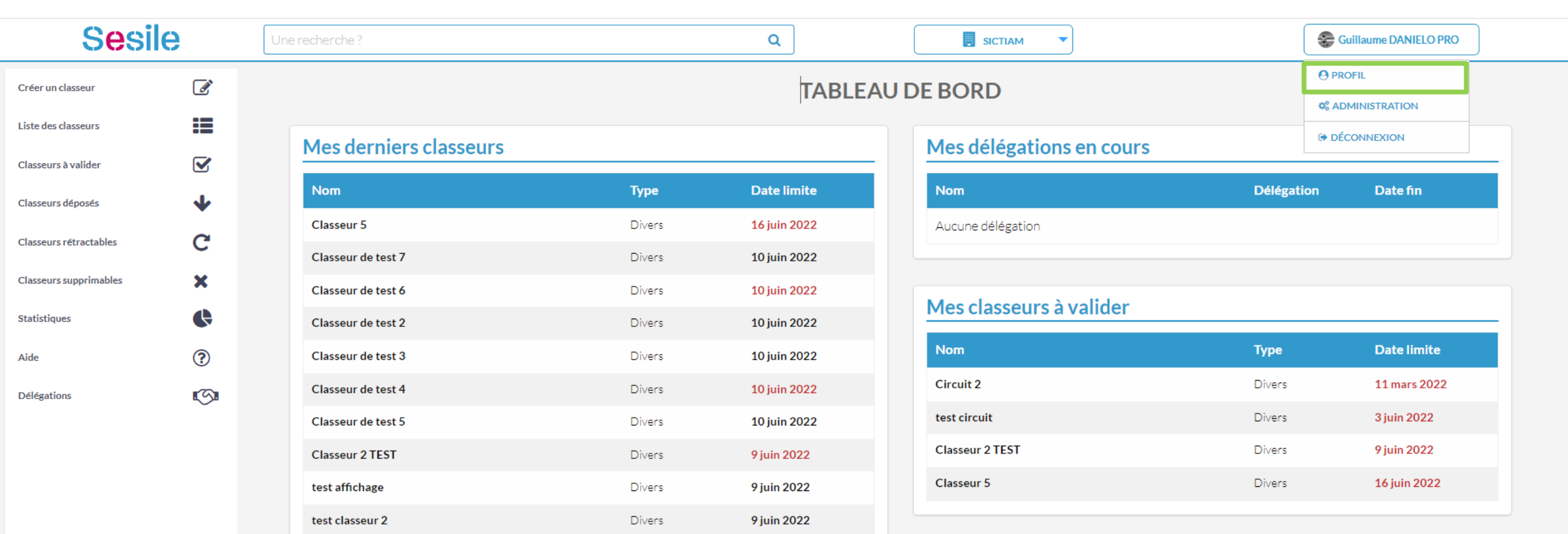

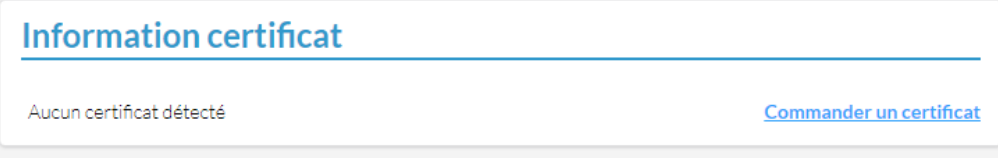

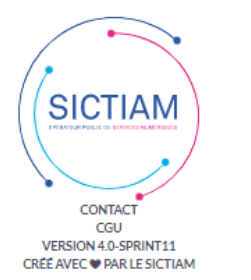

### DÉFINIR LES PLAGES D'ENVOIS

- Activation / Désactivation des notifications
- Définition des deux plages horaires pour l'envoi des notifications
- Pour ne recevoir qu'une seule notification définissez la même plage horaire pour les deux créneaux

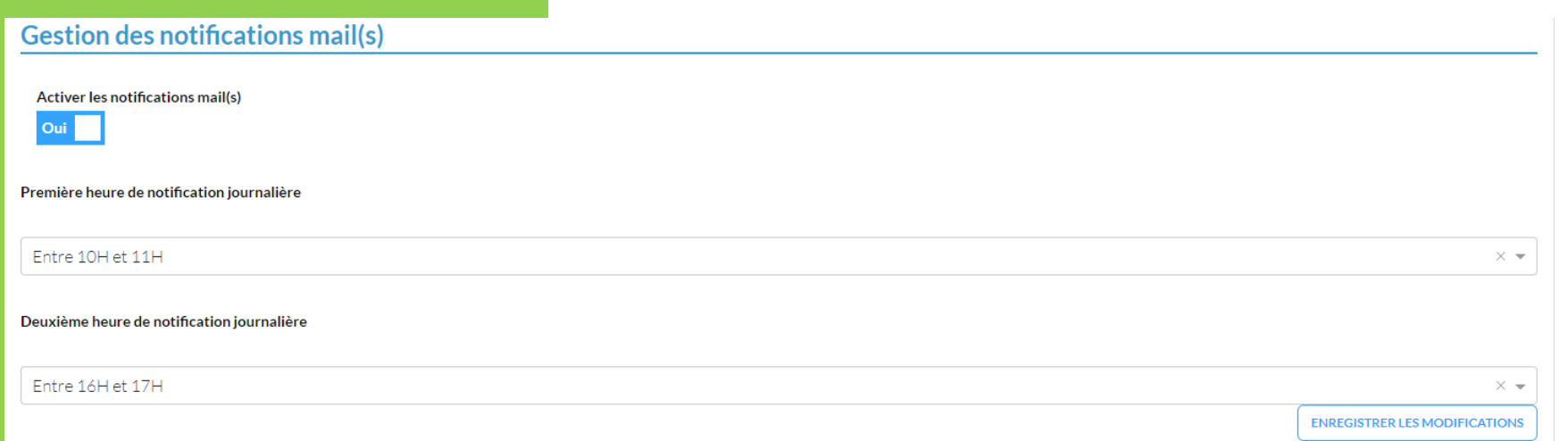

Attention : Aucune notification ne sera envoyée si aucun nouvel événement n'est intervenu sur vos classeurs entre deux envois

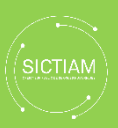

#### **Gestion des notifications mail(s)**

Activer les notifications mail(s)

Oui

Première heure de notification journalière

Entre 10H et 11H

Deuxième heure de notification journalière

Entre 16H et 17H

 $\times$   $\star$ 

 $\times$   $\star$ 

**ENREGISTRER LES MODIFICATIONS** 

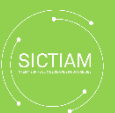

# **NOTIFICATIONS**

 $\blacktriangle$ 

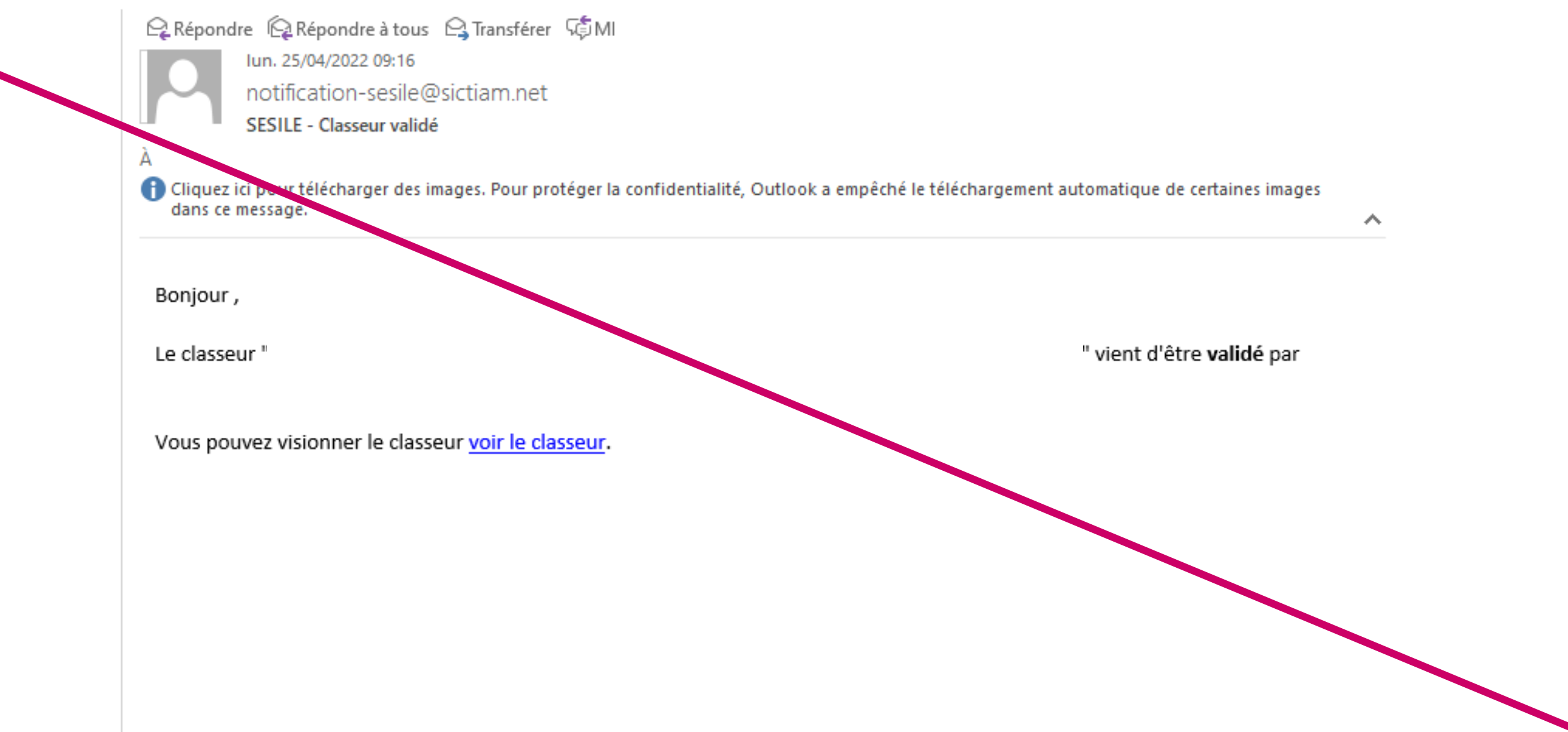

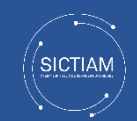

## JUSQU'À 3 TABLEAUX

- Un tableau récapitulant les classeurs nécessitant votre intervention
- · Un tableau des classeurs sur lesquels vous êtes déjà intervenu(e) afin d'en assurer le suivi
- Les classeurs sur lesquels vous avez été mis(e) en copie

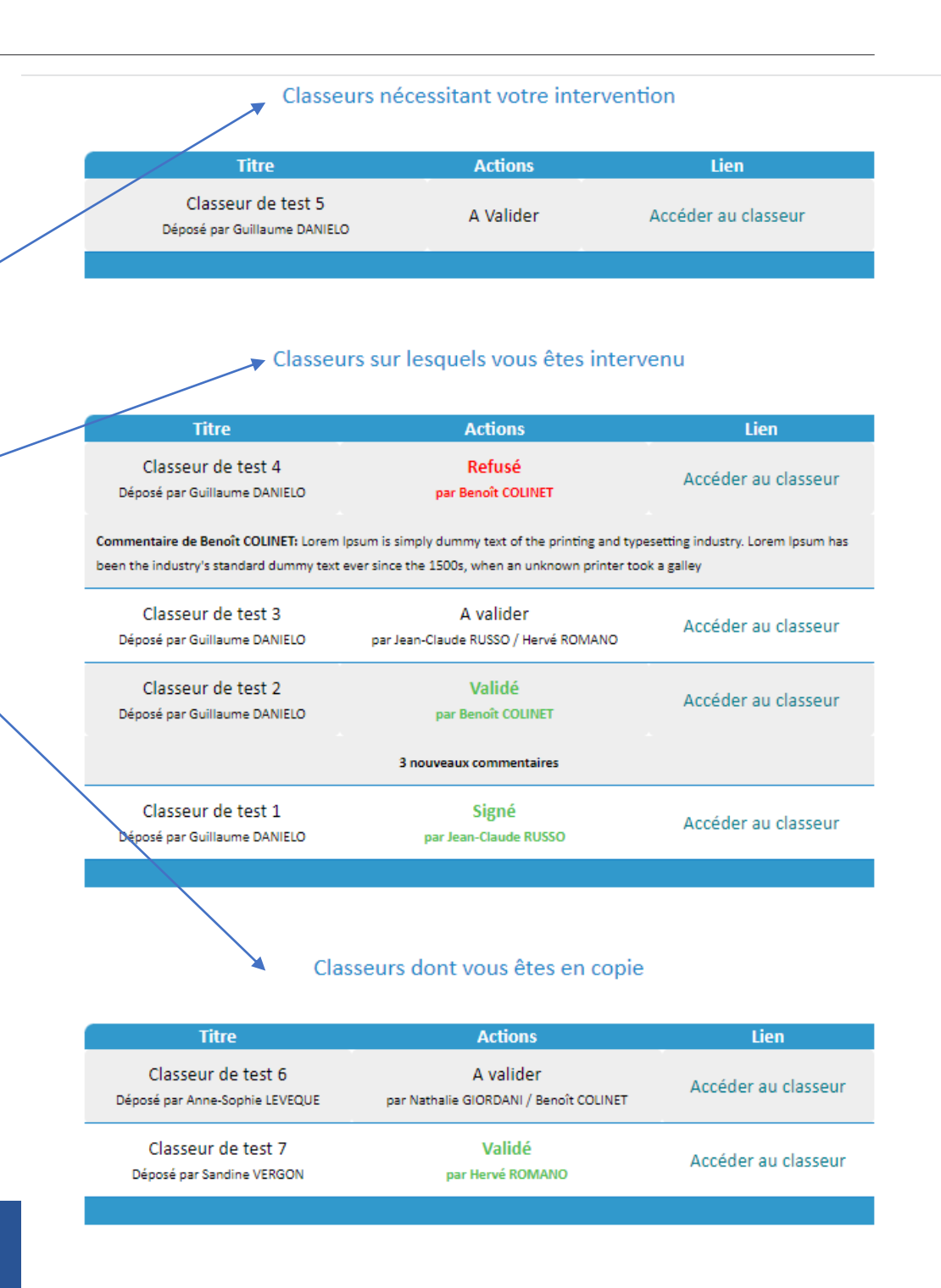